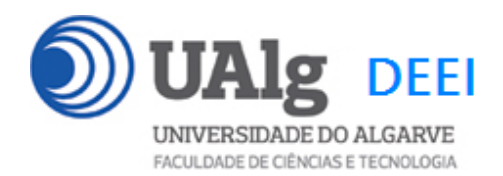

DAW – Exame Ép. Normal 16.01.2020 14:00 – 17:00 C1 0.22 0.23

#### LER O ENUNCIADO ATÉ AO FIM ANTES DE COMEÇAR!

O objectivo do exame é construir um site web suportado por uma base de dados relacional. Informação sobre a base de dados encontra-se em ANEXO.

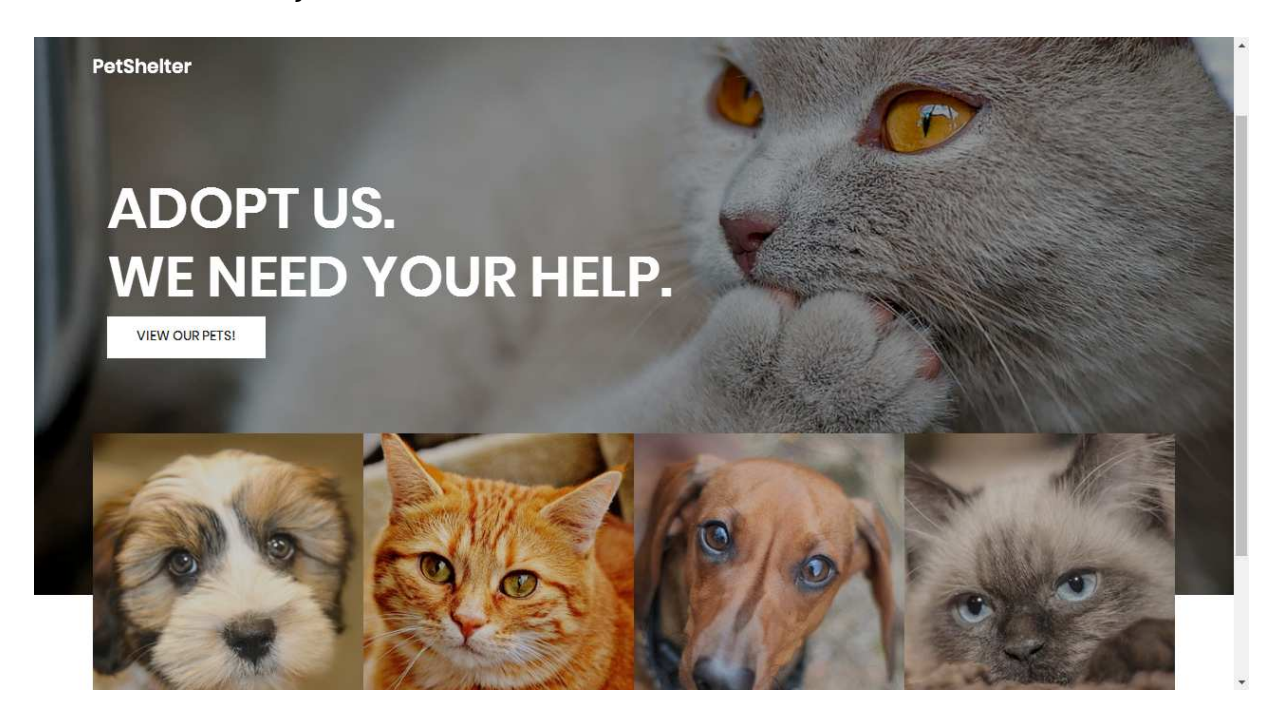

O site web consiste no portal de uma instituição protectora dos animais que permite a utilizadores registados adoptar cães e gatos. O site tem as seguintes páginas:

- 1. "**Home**" é a página de rosto do site;
- 2. "**Pets**" é a página principal do site;
- 3. "**Register**" para registo de utilizadores;
- 4. "**Login**" para o login de utilizadores;
- 5. "**My Pets**" permite ao utilizador registado ver os animais que adoptou ;

É dado acesso a um conjunto de templates HTML construídos em Boostrap fornecidos pela empresa de web design colorlib.com.

Solicita-se ao aluno a realização do site web em Laravel versão 5.4, apenas das páginas acima descritas.

Ep. NORMAL DAW 16.01.2020 1/15

#### **PRELIMINARES**

**A.** Faça login por ssh (com o PuTTY, por exemplo) no servidor com o IP 10.10.23.183 a12345@daw:~\$

**B.** Mude (change directory) para a pasta public\_html:

a12345@daw:~\$ cd public\_html

**C.** Faça download para a pasta "EXAME" \* , do código do site web

a12345@daw:~/public\_html\$

git clone https://github.com/jmatbastos/EXAME.git EXAME

**D.** Dê permissões de escrita em pastas seleccionadas

a12345@daw:~/public\_html\$ chmod -R g+w EXAME/storage a12345@daw:~/public\_html\$ chmod -R g+w EXAME/bootstrap/cache

#### **E.** Crie a sua cópia da base de dados

a12345@daw:~/public\_html\$

mysql -u a12345 -p db\_a12345 < ~/public\_html/EXAME/database.SQL

#### **NOTAS:**

-

- **substitua "12345" pelo seu número de aluno!**
- Se **não** se recorda da password da sua base de dados, recupere-a com o comando

a12345@daw:~\$ /usr/local/bin/mysql-db

• Se tiver **dificuldade** em criar a base de dados em linha de commando pode utilizar o acesso web **phpMyAdmin** e os comandos SQL descritos no APÊNDICE 2

<sup>\*</sup> NOTA: a pasta "EXAME" é criada automaticamente pelo comando git clone

#### **F. Altere o ficheiro ".env" para utilizar as credenciais da sua base de dados**.

```
a12345@daw:~/public_html$ cd EXAME 
a12345@daw:~/public_html/EXAME $ nano .env
```

```
DB_CONNECTION=mysql 
DB_HOST=127.0.0.1 
DB_PORT=3306
DB_DATABASE=db_a12345
DB_USERNAME=a12345DB_PASSWORD=<mark>******</mark>
```
#### **G. Teste a instalação do framework**

A partir do seu browser preferido vá ao seguinte URL

http://10.10.23.183/~a12345/EXAME

Deverá receber uma página web de boas-vindas

DOCUMENTATION LARACASTS NEWS FORGE GITHUB

Ep. NORMAL DAW 16.01.2020 3/15

## **1. [3 valores] FUNCIONALIDADE "HOME"**

A funcionalidade "Home" é página de rosto do site

Construa o template Blade para esta página.

SUGESTÃO: Adapte o template "index.html" fornecido pela empresa de web design. Encontra este template na pasta "assets" (bem como os componentes imagens, css, e javascript utilizados).

Pode ver um demo do template "index.html" no URL

http://10.10.23.183/~a12345/EXAME/assets/index.html

![](_page_3_Picture_6.jpeg)

Construa o método no controlador Shelter.php responsável por gerar a página de rosto do site

O botão "VIEW OUR PETS" é um hyperlink ("/pets") que permite mostrar a página com os animais disponiveis para adopção

#### **NOTA:**

• É OBRIGATÓRIO o seu site ser portável: os hyperlinks internos não podem ser absolutos! Recomenda-se que utilize as funções action(), url() e asset() para gerar todos os hyperlinks internos.

Ep. NORMAL DAW 16.01.2020 4/15

- É OBRIGATÓRIO o único controlador do seu site ser Shelter.php e TODOS os métodos necessários para gerar este site encontrarem-se neste controlador,
- EXCEPTO todas as queries à base de dados, que têm que se encontrar no ficheiro Shelter model.php (caso use a classe Eloquent esta restrição é levantada e pode utilizar um modelo para cada tabela da base de dados)
- É OBRIGATÓRIO a página de entrada no site ser

```
http://all.deei.fct.ualg.pt/~a12345/EXAME/index.php/home
```
(ou http://all.deei.fct.ualg.pt/~a12345/EXAME/home)

NOTA: Se vai utilizar o seu PC ou portátil como sistema de desenvolvimento **é imperativo ter instalada a versão Laravel 5.4**, caso contrário poderá ser obrigado a modificar o seu código para ele correr no servidor web do departamento!

### **2. [5 valores] FUNCIONALIDADE "PETS"**

A funcionalidade "Pets" é página principal do site e contem uma lista dos animais disponíveis para adopção.

Construa o template Blade para esta página.

SUGESTÃO: Adapte o template "pets.html" fornecido pela empresa de web design. Encontra este template na pasta "assets" (~/public\_html/EXAME/assets)

![](_page_5_Picture_4.jpeg)

![](_page_5_Picture_5.jpeg)

Construa o método no controlador Shelter.php e a query correspondente no controlador Shelter\_model.php responsável por fazer uma lista dos animais existentes na tabela "pets" da base de dados

• A página principal do site ("/pets"), mostra todos os animais que ainda não foram adoptados

Ep. NORMAL DAW 16.01.2020 6/15

- Na página "pets", as categorias de animais ("Dogs", "Cats", ...) são hyperlinks com dados embutidos ("/pets/1", "/pets/2" etc) que permitem mostrar uma lista de animais da categoria seleccionada, e que ainda não foram adoptados ("status" igual a "NULL" ou "0")
- Para cada animal mostre a imagem e o nome ("name", "image", existentes na tabela "pets")
- Caso o utilizador tenha feito login, na foto de cada animal deverá haver um hyperlink com dados na forma de segmentos ("/adopt/1", "/adopt/2" etc) que permite ao utilizador adoptar o animal
- "REGISTER", "LOGIN" são hyperlinks ("/register", "/login") activos caso o utilizador seja anonimo. Caso o utilizador tenha feito login, transformam-se em "LOGOUT", "MY PETS" ("/logout", "/mypets"), bem como o texto "Welcome user" onde user é o login do utilizador

#### **FUNCIONALIDADE "REGISTER"**

A funcionalidade "Register" permite registar um utilizador.

### **3. [2.5 valores]**

Construa o template Blade para esta página.

SUGESTÃO: Adapte o template "register.html" fornecido pela empresa de web design. Encontra este template pasta "assets".

![](_page_7_Picture_84.jpeg)

Construa o método no controlador Shelter.php

- Se todos os campos obrigatorios não estão preenchidos, redirecciona novamente para o formulario com uma mensagem de erro
- Se todos os campos obrigatórios estão correctamente preenchidos, e o email ainda não existe na base de dados, regista o utilizador na tabela "petlovers" utilizando a query correspondente no controlador Shelter\_model.php.

A password\_digest é a hash utilizando o algoritmo MD5 da password: \$password\_digest = substr(md5(\$password),0,32). Pode utilizar a função MySQL NOW() ou a função PHP date("Y-m-d H:i:s") para actualizar os campos created\_at, updated\_at da tabela "petlovers"

#### **FUNCIONALIDADE "LOGIN" & "LOGOUT"**

A funcionalidade "Login" permite autenticar um utilizador.

### **4. [2.5 valores]**

Construa o template Blade correspondente.

SUGESTÃO: Adapte o template "register.html" fornecido pela empresa de web design. Encontra este template na pasta "assets"

Construa os métodos necessários no controlador Shelter.php e a query correspondente no controlador Shelter\_model.php,

- em caso de sucesso no login:
	- o regista no array da sessão os dados "id" e "name" do utilizador retirados da base de dados
	- o re-direcciona para o portal principal do site "Pets"
	- o O hyperlink "Login" transforma-se no hyperlink "Logout" e o hyperlink "Register" transforma-se no texto "Welcome user!" (onde "user" é o nome do utilizador registado) na pagina "Pets"
	- o Na página "Pets" aparece um novo hyperlink "My Pets"
	- o Na imagem de cada animal é visível um hyperlink "adopt" com o id do animal embutido (/adopt/1, /adopt/2 etc)
- em caso de insucesso no login
	- o re-direcciona novamente para a página login.
	- o Envia uma mensagem de erro "Login failed"

Construa o método que encerra a sessão no controlador Shelter.php

## **5. [4 valores] FUNCIONALIDADE "ADOPT"**

A funcionalidade "Adopt" permite ao utilizador registado adoptar um animal

Construa o método no controlador Shelter.php e as queries correspondentes no controlador Shelter\_model.php responsáveis por fazer

- a actualização do "status=1" do animal na tabela "pets",
- o registo da adopção do animal na tabela "adoptions". Pode utilizar a função MySQL NOW() ou a função PHP date("Y-m-d H:i:s") para actualizar o campo created\_at
- Re-direccione o utilizador para a página principal do site "Pets" (a mensagem de sucesso da operação é opcional)

(A utilização de uma transaction para garantir a atomicidade da operação na base de dados é opcional)

## **6. [3 valores] FUNCIONALIDADE "MY PETS"**

A funcionalidade "My Pets" permite ao utilizador registado mostrar os animais que adoptou

![](_page_10_Picture_2.jpeg)

Construa o template Blade para esta página.

SUGESTÃO: Adapte o template "mypets.html" fornecido pela empresa de web design. Encontra este template na pasta "assets".

Construa o método no controlador Shelter.php e a query correspondente no controlador Shelter\_model.php responsável por fazer uma lista dos animais existentes na tabela "adoptions" da base de dados, cujo "id" da pessoa que adoptou corresponde à do utilizador que fez login.

Para além da foto, a lista deve mostrar o nome, a descrição e a data de adopção do animal.

Na página existem ainda os hyperlinks "CATS" "DOGS" e "LOGOUT", bem como o texto "Welcome user". "Petshelter" é em todas as páginas do site um hyperlink para a página de rosto do site ("/home").

Ep. NORMAL DAW 16.01.2020 11/15

## **NOTAS:**

• Caso tenha trabalhado no seu portatil, **é obrigatório fazer o upload de todos os ficheiros** para a pasta "EXAME" no seu site web pessoal

/users/a12345/public\_html/EXAME

(onde 12345 é o seu número de aluno). Utilize scp (Linux) ou WinSCP (Windows) ou FileZilla (Windows e MAC) para fazer a cópia. As permissões dos ficheiros devem ser octal 640 ( $rw - r - - -$ ).

• NÃO faça o upload de pastas! Se precisar de criar uma pasta faça-o no servidor com o comando

mkdir nome\_da\_pasta

• Caso tenha problemas como seu código, lembre-se que pode consultar o log do servidor web com o comando

a12345@daw:~\$ tail -f /var/log/apache2/error.log

**Verifique que o site fica operacional.**

# **ANEXO 1** Acesso à base de dados MySQL

- O acesso à base de dados MySQL pode ser feita em linha de comando (substitua "12345" pelo seu número de aluno)

a12345@daw:~\$mysql -u a12345 -p -h 10.10.23.183 db\_a12345

ou ainda utilizando o software **phpMyAdmin** disponível no URL

• http://10.10.23.183/phpMyAdmin

### **ANEXO 2 Estrutura da base de dados**

```
-- 
-- Table structure for table `petlovers` 
-- 
CREATE TABLE IF NOT EXISTS `petlovers` ( 
 `id` int(11) NOT NULL auto increment,
  `name` varchar(255) default NULL, 
 `email` varchar(255) default NULL,
  `created_at` datetime NOT NULL, 
 `updated at` datetime NOT NULL,
  `password_digest` varchar(255) default NULL, 
  `remember_digest` varchar(255) default NULL, 
  `admin` tinyint(1) default NULL, 
 `activation digest` varchar(255) default NULL,
  `activated` tinyint(1) default NULL, 
 `activated at` datetime default NULL,
  `reset_digest` varchar(255) default NULL, 
  `reset_sent_at` datetime default NULL, 
 PRIMARY KEY (`id`), 
UNIQUE KEY `index users on email` (`email`)
) ENGINE=InnoDB DEFAULT CHARSET=utf8; 
-- 
-- Table structure for table `petcategories` 
-- 
CREATE TABLE IF NOT EXISTS `petcategories` ( 
 `id` int(11) NOT NULL auto increment,
  `name` varchar(255) default NULL, 
  `description` varchar(255) default NULL, 
 `image` varchar(255) default NULL, 
 PRIMARY KEY (`id`) 
) ENGINE=InnoDB DEFAULT CHARSET=utf8; 
-- 
-- Dumping data for table `petcategories` 
-- 
INSERT INTO `petcategories` VALUES 
(1,'Dogs',NULL,NULL),(2,'Cats',NULL,NULL); 
-- 
-- Table structure for table `pets` 
-- 
CREATE TABLE IF NOT EXISTS `pets` ( 
 `id` int(11) NOT NULL auto_increment,
  `cat_id` int(11) NOT NULL, 
  `name` varchar(255) default NULL, 
  `description` varchar(255) default NULL, 
  `status` int(5) default NULL, 
 `image` varchar(255) default NULL,
  PRIMARY KEY (`id`),
```
 CONSTRAINT FOREIGN KEY (`cat\_id`) REFERENCES `petcategories` (`id`) ) ENGINE=InnoDB DEFAULT CHARSET=utf8; -- -- Dumping data for table `pets` -- INSERT INTO `pets` VALUES (1,1,'Max','So full of life!',0,'dg1.jpg'),(2,1,'Buddy','I love company!',0,'dg2.jpg'),(3,1,'Charlie','I like biscuits!',0,'dg3.jpg'),(4,1,'Rocky','I love my boss!',0,'dg4.jpg'),(5,1,'Cooper','I am bad!',0,'dg5.jpg'),(6,1,'Bear','I love going to the beach!',0,'dg6.jpg'),(7,1,'Doggy','So sweet!',0,'dg7.jpg'),(8,1,'Duke','I am you best friend!',0,'dg8.jpg'),(9,2,'Kitty','So shy!',0,'ct1.jpg'),(10,2,'Lucky','I love to hunt mice!', 0, 'ct2.jpg'), (11, 2, 'Princess', 'I am very sweet!',0,'ct3.jpg'),(12,2,'Misty','I love to play!',0,'ct4.jpg'),(13,2,'Smokey','Miau!',0,'ct5.jpg'),(14,2,'Sassy','I am very curious!',0,'ct6.jpg'),(15,2,'Simba','I am bad!',0,'ct7.jpg'),(16,2,'Tareco','I love sunny days!',0,'ct8.jpg'); -- -- Table structure for table `adoptions` -- CREATE TABLE IF NOT EXISTS `adoptions` ( `id` int(11) NOT NULL auto\_increment, `petlover\_id` int(11) NOT NULL, `pet\_id` int(11) NOT NULL, `created\_at` datetime NOT NULL, PRIMARY KEY (`id`), CONSTRAINT FOREIGN KEY (`petlover\_id`) REFERENCES `petlovers` (`id`), CONSTRAINT FOREIGN KEY (`pet\_id`) REFERENCES `pets` (`id`) ) ENGINE=InnoDB DEFAULT CHARSET=utf8;